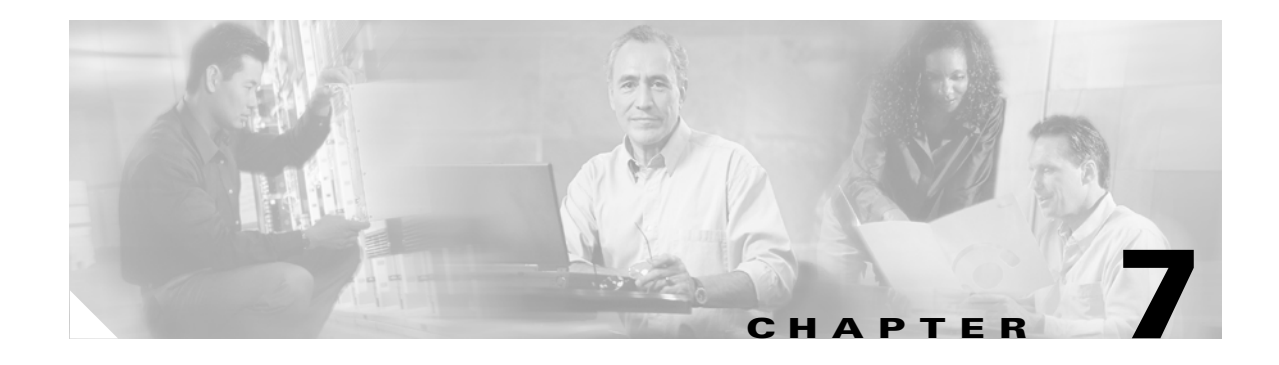

# **PIX 535**

This chapter describes the installation of the PIX 535, and includes the following sections:

- **•** [PIX 535 Product Overview, page 7-1](#page-0-0)
- [Installing the PIX 535, page 7-5](#page-4-0)
- **•** [PIX 535 Feature Licenses, page 7-6](#page-5-0)
- [Installing Failover, page 7-8](#page-7-0)
- **•** [Installing LAN-Based Failover, page 7-9](#page-8-0)
- **•** [Replacing a Lithium Battery, page 7-10](#page-9-0)
- **•** [Installing a Memory Upgrade, page 7-11](#page-10-0)
- **•** [Installing a Circuit Board in the PIX 535, page 7-14](#page-13-0)
- **•** [Installing the PIX 535 DC Model, page 7-21](#page-20-0)

## <span id="page-0-0"></span>**PIX 535 Product Overview**

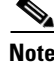

**Note** The PIX 535 chassis cover should not be removed. The user-serviceable components are accessed by a removable tray at the back panel of each model. If you need to remove the PIX 535 chassis cover for any reason, use the related information in the "Removing and Replacing the PIX 515/515E Chassis Cover" section on page 4-13 as a guideline.

[Figure 7-1](#page-1-0) shows the front view of the PIX 535.

<span id="page-1-0"></span>*Figure 7-1 PIX 535 Front Panel*

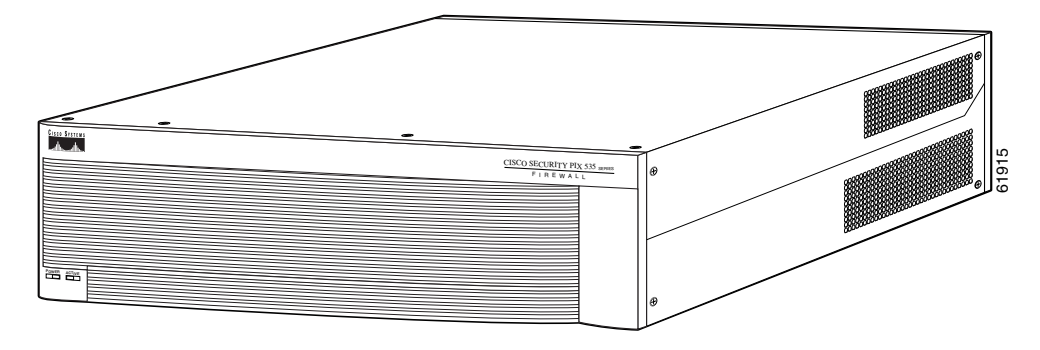

[Figure 7-2](#page-1-1) shows the rear view of the PIX 535.

<span id="page-1-1"></span>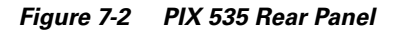

![](_page_1_Figure_7.jpeg)

The PIX 535 has a fixed RJ-45 Console connector and a DB-15 Failover cable connector the USB port is not used at the present time.

[Figure 7-3](#page-1-2) shows the PIX 535 front panel LEDs.

<span id="page-1-2"></span>*Figure 7-3 PIX 535 Front Panel LEDs*

![](_page_1_Figure_11.jpeg)

.

**The Contract of the Contract of the Contract of the Contract of the Contract of the Contract of the Contract of the Contract of the Contract of the Contract of the Contract of the Contract of the Contract of the Contract** 

[Table 7-1](#page-2-0) lists the states of the PIX 535 front panel LEDs.

<span id="page-2-0"></span>*Table 7-1 PIX 535 Front Panel LEDs*

| <b>LEDs</b>  | <b>State</b> | <b>Description</b>                                                                                                    |
|--------------|--------------|----------------------------------------------------------------------------------------------------|
| <b>POWER</b> | On           | Unit has power.                                                                                                    |
| ACT          | IOn          | On when the unit is the active failover unit. If failover is present the light<br>is on when the unit is the active unit. |
|              | <b>Off</b>   | Off when the unit is in standby mode.                                                                                     |

[Figure 7-4](#page-2-1) shows the PIX 535 rear panel LEDs.

<span id="page-2-1"></span>![](_page_2_Figure_6.jpeg)

![](_page_2_Figure_7.jpeg)

[Table 7-2](#page-2-2) lists the states of the PIX 535 LEDs.

<span id="page-2-2"></span>*Table 7-2 PIX 535 Rear Panel LEDs* 

| <b>LEDs</b> | <b>State</b> | <b>Description</b>                                                                                                    |  |
|-------------|--------------|----------------------------------------------------------------------------------------------------|--|
| 100 Mbps    | lOn          | 100 megabits per second 100BaseTX communication.                                                                       |  |
|             | Off          | If the light is off during network activity, that port is using 10 megabits per<br>second data exchange.               |  |
| ACT         | On.          | Shows network activity.                                                                                                |  |
| <b>LINK</b> |              | Shows that data is passing through that interface.                                                                     |  |
| <b>FDX</b>  | On           | Shows that the connection uses full-duplex data exchange where data can<br>be transmitted and received simultaneously. |  |
|             | Off          | If this light is off, half duplex is in effect.                                                                        |  |

#### **PIX 535 Network Interface Description**

There are three separate buses for the nine interface slots in the PIX 535. The interfaces are counted from right to left on the PIX 535.

The slots and buses are configured as follows:

- **•** Slots 0 and 1-64-bit/66 MHz Bus 0
- **•** Slots 2 and 3-64-bit/66 MHz Bus 1
- **•** Slots 4 to 8-32-bit/33 MHz Bus 2

For optimum performance and throughput for the interface circuit boards, use the following guidelines:

- **•** A total of two 10/100 Fast Ethernet interfaces, and support for up to twelve additional 10/100 Fast Ethernet or nine Gigabit Ethernet interfaces are configurable with the unrestricted license.
- For best performance, the PIX-1GE-66 (66 MHz) circuit boards should be installed in a 64bit/66 MHz card slot, before they are installed in a 32-bit/33 MHz card slot. You can install up to nine PIX-1GE-66 circuit boards in the PIX 535. If it is necessary to install PIX-1GE-66 circuit boards in a 32-bit/33 MHz card slot, it would be best to use these for interfaces with lower throughput requirements.
- **•** If Stateful Failover is enabled for PIX-1GE-66 traffic, the failover link must be PIX-1GE-66. The amount of Stateful Failover information is proportional to the amount of traffic flowing through the PIX security appliance and if not configured properly, loss of state information or 256-byte block depletion can occur.
- **•** The PIX-1FE circuit board (33 MHz) can be installed in any bus or slot (32-bit/33 MHz or 64-bit/66 MHz). Up to nine PIX-1FE circuit boards, or up to two PIX-4FE, circuit boards can be installed. The PIX-1FE circuit boards should be installed in the 32-bit/33 MHz card slots first.
- The PIX-4FE card can only be installed in a 32-bit/33 MHz card slot and must never be installed in a 64-bit/66 MHz card slot. Installation of this circuit board in a 64-bit/66 MHz card slot can cause the system to hang at boot time.
- **•** The PIX-4FE-66 may be installed in any slot. If there is a shortage of 64-bit/66 MHz card slots (the slots are being used for 1GE-66 or PIX-VACPLUS), the PIX-4FE-66 should be installed in 32-bit/33 MHz card slot.

![](_page_3_Picture_15.jpeg)

**Note** On the PIX-4FE card, port 0 is on the top and port 3 is on the bottom.

- **•** Do not mix the PIX-1FE circuit boards with the PIX-1GE-66 circuit boards on the same 64-bit/66 MHz bus (Bus 0 or Bus 1). The overall speed of the bus is reduced by the lower speed circuit board.
- The PIX-1GE circuit board is not recommended for use in the PIX 535, as it can severely degrade performance. It is only capable of half the throughput of the PIX-1GE-66 circuit board. If this circuit board is detected in the PIX 535, a warning about degraded performance will be issued.
- **•** The VPN Accelerator (PIX-VPN-ACCEL) can only be installed in a 32-bit/33 MHz card slot.
- **•** The VPN Accelerator Card+ (PIX-VACPLUS) should always be installed in a 64-bit/66 MHz card slot. VPN performance will be degraded by roughly a factor of 4 if this recommendation is not followed.

<span id="page-4-1"></span>**Gigabit Ethernet Card | Bus Type Shared with 33 MHz Device Speed** PIX-1GE-66 | 64/66 | No | 100% PIX-1GE-66 64/66 Yes 50% PIX-1GE-66 | 32/33 | No | 25% PIX-1GE 64/66 No 50% PIX-1GE 32/33 No 25%

*Table 7-3 Relative Throughput of Gigabit Ethernet Combinations*

[Table 7-3](#page-4-1) lists the relative throughput of the Gigabit Ethernet combinations.

# <span id="page-4-0"></span>**Installing the PIX 535**

This section includes the following topics:

- **•** [Before Installing the PIX 535, page 7-5](#page-4-2)
- **•** [Mounting the PIX 535, page 7-5](#page-4-3)
- **•** [PIX 535 Network Interface Installation, page 7-6](#page-5-1)

#### <span id="page-4-2"></span>**Before Installing the PIX 535**

Observe the following before installing the PIX security appliance:

- **•** Review the safety precautions outlined in the Regulatory Compliance and Safety Information document.
- **•** Place the PIX security appliance on a stable work surface.

#### <span id="page-4-3"></span>**Mounting the PIX 535**

To mount the PIX 535 on a rack, perform the following steps:

- **Step 1** Attach the mounting brackets to the unit using the supplied screws.
- **Step 2** Attach the brackets to the holes near the front on both sides of the unit.
- **Step 3** Attach the unit to the equipment rack.

### <span id="page-5-1"></span>**PIX 535 Network Interface Installation**

![](_page_5_Picture_178.jpeg)

**Note** If your PIX security appliance model supports a failover configuration, complete the steps that follow only on the active (primary) unit.

To connect interfaces to the PIX 535, perform the following steps:

**Step 1** Connect the cable so that you have either a DB-9 or DB-25 connector on one end as required by the serial port for your computer, and the other end is the RJ-45 connector.

![](_page_5_Picture_179.jpeg)

**Note** Use the Console port to connect to a computer to enter configuration commands. Locate the serial cable from the accessory kit. The serial cable assembly consists of a null modem cable with RJ-45 connectors, and one DB-9 connector and a DB-25 connector.

- **Step 2** Connect the cable to the PIX 535 RJ-45 Console connector port and connect the other end of the cable to the serial port connector on your computer.
- **Step 3** Connect the inside, outside, or perimeter network cables to the interface ports. Starting from the right and moving left, the connectors are Ethernet 0, Ethernet 1, Ethernet 2, and so forth. The maximum number of allowed interfaces is 8. The inside or outside network connections can be made to any available interface port on the PIX 535.

**Note** If you have a second PIX security appliance to use as a failover unit, install the failover feature and cable as described in the ["Installing Failover" section on page 7-8.](#page-7-0)

![](_page_5_Picture_13.jpeg)

**Caution** Do not power on the failover units until the active unit is configured.

**Step 4** When you are ready to start the PIX 535, power on the unit from the switch at the rear of the unit.

# <span id="page-5-0"></span>**PIX 535 Feature Licenses**

If you have the PIX-535-UR unrestricted feature license, the following options are available:

- If you have a second PIX 535 to use as a failover unit, install the failover feature and cable as described in the ["Installing Failover" section on page 7-8](#page-7-0).
- **•** If needed, install the PIX security appliance syslog server as described in the **logging** command page in the [command reference](http://cisco.com/en/US/products/sw/secursw/ps2120/prod_command_reference_list.html) online at:

[http://cisco.com/en/US/products/sw/secursw/ps2120/prod\\_command\\_reference\\_list.html](http://cisco.com/en/US/products/sw/secursw/ps2120/prod_command_reference_list.html)

- **•** If you need to install an optional circuit board, refer to the ["Installing a Circuit Board in the](#page-13-0)  [PIX 535" section on page 7-14.](#page-13-0)
- If you need to install additional memory, refer to the "Installing a Memory Upgrade" section on [page 7-11](#page-10-0).

For information on upgrading feature licenses or downloading the latest software versions, refer to the configuration guide online at:

[http://www.cisco.com/en/US/docs/security/asa/asa70/configuration/guide/config.html.](http://www.cisco.com/en/US/docs/security/asa/asa70/configuration/guide/config.html)

This section includes the following topics:

[VPN Accelerator Card, page 7-7](#page-6-0)

[VPN Accelerator Card+, page 7-7](#page-6-1)

#### <span id="page-6-0"></span>**VPN Accelerator Card**

The VPN Accelerator Card (VAC) for the Cisco PIX security appliance series is a card that provides high-performance, tunneling and encryption services suitable for site-to-site and remote access applications. The VAC is integrated with PIX 535 unrestricted (UR) and failover (FO) bundles. You can also purchase the VAC as a spare for use with PIX 535 units that have a restricted (R) license.

**Note** Installing a VAC and an 82557 based FE card on the PIX 535 could result in a system hang.

#### <span id="page-6-1"></span>**VPN Accelerator Card+**

The VAC+ is a 64-bit/66 MHz PCI card that provides faster tunneling and encryption services for Virtual Private Network (VPN) remote access, and site-to-site intranet and extranet applications, than the VAC. Each VAC+ occupies a single PCI slot in the system. The VAC+ is supported on any chassis that runs Version 6.3 software, has an appropriate license to run VPN software, and at least one PCI slot available. While the VAC continues to be supported in Version 6.3, if both types of cards, the VAC and the VAC+, are installed in a system running Version 6.3, the VAC card is ignored. The VAC+ runs at both 32-bit/33MHz and 64-bit/66 MHz, and does not slow down the bus when other 66 MHz cards are installed. We strongly recommend that you install the VAC+ in a 64bit/66 MHz slot. Performance is degraded if this recommendation is not followed.

The VAC+ driver supports the following:

- **•** 3DES, DES, AES, SHA1, MD5 for (IPSec) ESP protocol (For AES, only the CBC mode and key sizes of 128, 192, and 256 bits are supported).
- SHA1, MD5 for the (IPSec) AH protocol.
- **•** Load sharing ESP and AH activity between up to three VAC+.
- **•** Diffie-Hellman public key and shared secret generation.
- **•** Any other crypto-related activity uses a software implementation.

### <span id="page-7-0"></span>**Installing Failover**

To set up a failover connection, perform the following steps:

**Step 1** Power off both the primary and secondary units.

**Note** Both chassis must be the same model number, have at least as much RAM, have the same Flash memory size, and be running the same software version. Note that the PIX-4FE and PIX-4FE-66 cards are considered equivalent and interchangeable. You can install a PIX-4FE in the primary unit and a PIX-4FE-66 in the secondary unit, as long as you install them in the same slot number of each chassis. For example, if you install a PIX-4FE in Slot 1 of the primary unit, you must also install the PIX-4FE-66 in Slot 1 of the secondary unit.

**Step 2** Locate the failover cable (shown in [Figure 7-5](#page-7-1)). This cable is shipped separately from the PIX security appliance. The cable is labeled "Primary" on one end and "Secondary" on the other.

Install the cable for the PIX 535 as shown in [Figure 7-5.](#page-7-1)

<span id="page-7-1"></span>![](_page_7_Figure_9.jpeg)

![](_page_7_Figure_10.jpeg)

- **Step 3** Connect the Primary end of the failover cable to the first PIX security appliance, that is, the one you have already configured.
- **Step 4** Connect the Secondary end of the failover cable to the standby unit.
- **Step 5** Connect a power cord to the power connector on the rear panel of each unit, and the other end of each power cord to (preferably separate) power outlets.
- **Step 6** If you are using Stateful Failover, use one of the following types of connections, that is appropriate for your system, between the dedicated interfaces on the PIX security appliance:
	- **•** Category 5 crossover cable directly connecting the primary unit to the secondary unit
	- **•** 100BaseTX full duplex on a dedicated switch or dedicated VLAN of a switch
	- **•** 1000BaseTX full duplex on a dedicated switch or dedicated VLAN of a switch

![](_page_7_Picture_18.jpeg)

**Note** For Stateful Failover on the PIX 535, you must use a Gigabit Ethernet (GE) failover link with GE interfaces.

![](_page_8_Picture_2.jpeg)

# <span id="page-8-0"></span>**Installing LAN-Based Failover**

LAN-based failover supports failover between two units connected over a dedicated Ethernet interface. LAN-based failover eliminates the need for a special failover cable and overcomes the distance limitations imposed by the failover cable.

Note Both PIX security appliances must be the same model number, have the same amount of RAM, Flash memory, number and type of interfaces, and be running the same software version.

To set up a LAN-based failover connection, perform the following steps:

- **Step 1** Disconnect both PIX security appliance, so that there is no traffic flow between them. If the failover cable is connected to the PIX security appliance, disconnect it.
- **Step 2** Configure the PIX security appliance for LAN-based failover. Refer to the chapter on configuring LAN-based failover in the configuration guide online at:

<http://www.cisco.com/en/US/docs/security/asa/asa70/configuration/guide/config.html>

- **Step 3** Power off both units.
- **Step 4** Connect the LAN failover interfaces to the dedicated switch/hub, as shown in [Figure 7-6](#page-9-1).

![](_page_8_Picture_13.jpeg)

**Note** A dedicated LAN interface and a dedicated switch (or VLAN) is required to implement LAN-based failover. You cannot use a crossover Ethernet cable to connect the two PIX security appliances.

<span id="page-9-1"></span>![](_page_9_Figure_2.jpeg)

![](_page_9_Figure_3.jpeg)

- **Step 5** If you are using Stateful Failover, use one of the following types of connections, that is appropriate for your system, between the dedicated interfaces on the PIX security appliance:
	- **•** 100BaseTX full duplex on a dedicated switch or dedicated VLAN of a switch
	- **•** 1000BaseTX full duplex on a dedicated switch or dedicated VLAN of a switch

![](_page_9_Picture_7.jpeg)

**Note** For Stateful Failover on the PIX 535, you must use a Gigabit Ethernet (GE) failover link with GE interfaces.

**Caution** Do not turn the power on until the units are connected and the primary unit is configured completely.

**Step 6** Power the primary unit on first, *then* power on the secondary unit. Within a few seconds, the active unit automatically downloads its configuration to the standby unit.

If the primary unit fails, the secondary unit automatically becomes active.

# <span id="page-9-0"></span>**Replacing a Lithium Battery**

The PIX security appliance has a lithium battery on its main circuit board. This battery has an operating life of about ten years. When the battery loses its charge, the PIX security appliance cannot function. The lithium battery is not a field-replaceable unit (FRU). Contact Cisco TAC to replace the battery.

![](_page_9_Picture_15.jpeg)

**Note** Do not attempt to replace this battery yourself.

![](_page_9_Picture_17.jpeg)

**Warning Danger of explosion exists if the lithium battery is incorrectly replaced. Replace only with the same or equivalent type recommended by the manufacturer. Dispose of used batteries according to the manufacturer's instructions.**

# <span id="page-10-0"></span>**Installing a Memory Upgrade**

The following statement applies to DC models only:

**Warning Before performing any of the following procedures, ensure that power is removed from the DC circuit. To ensure that all power is OFF, locate the circuit breaker on the panel board that services the DC circuit, switch the circuit breaker to the OFF position, and tape the switch handle of the circuit breaker in the OFF position.** 

The following statement applies to both AC and DC models:

![](_page_10_Picture_7.jpeg)

**Warning Before working on a system that has an On/Off switch, turn OFF the power and unplug the power cord.**

**Caution** Running the PIX security appliance without the chassis cover causes the system to overheat and damages the electrical components. If you remove the chassis cover to perform a maintenance procedure, like installing additional memory, be sure to replace the cover after you have finished the procedure.

To install additional system memory, perform the following steps:

- **Step 1** Power off the security appliance.
- **Step 2** Remove all cables connected to the security appliance and unplug it from its power source.
- **Step 3** If the chassis is rack-mounted, remove it from the rack and set it on flat, stable surface.
- **Step 4** Unpack the items in the memory upgrade kit.
- **Step 5** Locate the grounding strap in the upgrade kit. Connect one end of the strap to an unpainted metal surface on the PIX security appliance chassis. Attach the other end to your wrist, making sure that it contacts your bare skin.
- **Step 6** At the rear panel of the chassis, loosen the attachment screws that hold the component tray in place and slide the tray out.

**Step 7** Locate the system memory sockets (see [Figure 7-7](#page-11-0)).

Populate memory Bank 0 first, then Bank 1. Memory sockets J40 and J43 comprise Bank 0; J41 and J44 comprise Bank 1. The PIX security appliance comes with 512 MB of RAM installed by default, so Bank 0 (J40 and J43) should be populated already. Install the additional 512 MB of RAM in Bank 1 (J41 and J44).

The memory DIMM pair that comprises a memory bank must be identical. Make sure that memory from the same vendor is placed together in the each memory bank (J40 and J43 in Bank 0 or J41 and J44 in Bank 1).

<span id="page-11-0"></span>*Figure 7-7 System Memory Location on the PIX 535 Component Tray*

![](_page_11_Picture_6.jpeg)

- **Step 8** Install the first DIMM strip in socket J41 and the second DIMM strip in socket J44, as shown in [Figure 7-8](#page-12-0) and [Figure 7-9](#page-12-1).
	- **a.** Carefully grasp the DIMM strip from either end, being careful not to touch the components on the strip. Note that the DIMM strip is notched, which prevents it from being installed incorrectly. So, do not force installation.
	- **b.** Open the two plastic wing connectors at the sides of the memory socket, insert the DIMM strip, and close the wing connectors to secure it in place.

<span id="page-12-0"></span>*Figure 7-8 Inserting a DIMM Memory Strip in the PIX 535*

![](_page_12_Figure_6.jpeg)

<span id="page-12-1"></span>*Figure 7-9 Securing a DIMM Memory Strip in the PIX 535*

- **Step 9** Reinstall the component tray and the screws that hold the assembly in place.
- **Step 10** Remove the grounding wrist-strap.
- 

**Step 12** Reconnect all cables to the security appliance and plug it into its power source.

![](_page_13_Picture_3.jpeg)

**Step 13** Power on the security appliance.

**Note** You can verify that the security appliance recognizes the new RAM memory that you installed by looking at the system startup messages or by entering the **show version** command.

## <span id="page-13-0"></span>**Installing a Circuit Board in the PIX 535**

The 4-port 64 bit/66 MHz FE card (PIX-4FE-66) is supported in software Versions 6.3, 6.2(2), 6.1(4), and 5.2(9), and later versions. These are the minimum software versions that support the card.

![](_page_13_Picture_8.jpeg)

**Note** The PIX-4FE card continues to be supported but is no longer manufactured. The PIX-4FE and PIX-4FE-66 cards are considered equivalent and interchangeable. You can install a PIX-4FE in the primary unit and a PIX-4FE-66 in the secondary unit, as long as you install them in the same slot number of each chassis. For example, if you install a PIX-4FE in Slot 1 of the primary unit, you must also install the PIX-4FE-66 in Slot 1 of the secondary unit.

The new card has the following characteristics:

- **•** Includes an Intel 21154BE bridge and four Intel 82559 Ethernet MAC/PHY devices.
- **•** Supports 10/100 mbps full/half-duplex operation on each port.
- **•** Retains bus performance when installed with other 66-MHz devices.
- **•** Does not support auto MDI/MDIX operation.

This section includes the following topics:

- **•** [PIX 535 Circuit Board Options, page 7-14](#page-13-1)
- **•** [Circuit Board Slot Description, page 7-16](#page-15-0)
- [Installing a Circuit Board, page 7-17](#page-16-0)
- **•** [16 MB Flash Circuit Board, page 7-18](#page-17-0)
- **•** [VPN Accelerator Circuit Board, page 7-20](#page-19-0)
- **•** [Gigabit Ethernet Circuit Board, page 7-20](#page-19-1)

#### <span id="page-13-1"></span>**PIX 535 Circuit Board Options**

[Table 7-4](#page-14-0) lists the optional circuit board combinations that are available for the PIX 535. A maximum of eight interfaces are available with a restricted license, and 14 interfaces are available with an unrestricted license.

![](_page_13_Picture_24.jpeg)

**Note** [Table 7-4](#page-14-0) applies only to PIX security appliance Version 6.1(1) and later. Earlier versions of PIX security appliance support fewer interface options.

| <b>Restricted Interface Options</b>                   | <b>Unrestricted Interface Options</b>              |
|-------------------------------------------------------|----------------------------------------------------|
| 8 GE                                                  | 9 GE                                               |
| 8 GE + 1 VPN Accelerator                              | $8$ GE $+$ 1 FE                                    |
| $7$ GE + 1 FE                                         | 8 GE + 1 VPN Accelerator                           |
| 7 GE + 1 FE + 1 VPN Accelerator                       | $7$ GE $+$ 2 FE                                    |
| $6$ GE + 2 FE                                         | 7 GE + 1 FE + 1 VPN Accelerator                    |
| $6$ GE + 2 FE + 1 VPN Accelerator                     | $6 \text{ GE} + 3 \text{ FE}$                      |
| $5 GE + 3 FE$                                         | $6$ GE + 2 FE + 1 VPN Accelerator                  |
| $5$ GE + 3 FE + 1 VPN Accelerator                     | $5$ GE + 4 FE                                      |
| $4 GE + 4 FE$                                         | $5$ GE + 3 FE + 1 VPN Accelerator                  |
| $4 GE + 4 FE + 1 VPN Accelerator$                     | $5 \text{ GE} + 1 \text{ FE} + 14$ -port FE        |
| $3 GE + 5 FE$                                         | $5 GE + 1 FE + 1 4$ -port $FE + 1 VPN$ Accelerator |
| $3 GE + 5 FE + 1 VPN$ Accelerator                     | $4$ GE + 5 FE                                      |
| $2 GE + 6 FE$                                         | $4 GE + 4 FE + 1 VPN Accelerator$                  |
| $2 GE + 6 FE + 1 VPN$ Accelerator                     | $4 GE + 2 FE + 1 4$ -port FE                       |
| $2 GE + 2FE + 14$ -port FE                            | $4 GE + 2 FE + 1 4$ -port $FE + 1 VPN$ Accelerator |
| $2 GE + 2FE + 1 4$ -port $FE + 1 VPN$<br>Accelerator  | $3 \text{ GE} + 6 \text{ FE}$                      |
| $1 GE + 3 FE + 1 4$ -port FE                          | 3 GE + 5 FE + 1 VPN Accelerator                    |
| $1 GE + 3 FE + 1 4$ -port $FE + 1 VPN$<br>Accelerator | $3 GE + 1 4$ -port $FE + 3 FE$                     |
| <b>8 FE</b>                                           | $3 GE + 5 FE + 1 VPN$ Accelerator                  |
| 8 FE + 1 VPN Accelerator                              | $3 GE + 3 FE + 1 4$ -port FE                       |
| $4$ FE + 1 4-port                                     | 3 GE + 3 FE+ 1 4-port FE + 1 VPN Accelerator       |
| $4 FE + 1 4$ -port + 1 VPN Accelerator                | $2 GE + 2 4$ -port FE                              |
| 2 4-port + 1 VPN Accelerator                          | $2 GE + 2 4$ -port $FE + 1 VPN$ Accelerator        |
|                                                       | $2 GE + 4 FE + 1 4$ -port FE                       |
|                                                       | $2 GE + 4 FE + 1 4$ -port $FE + 1 VPN$ Accelerator |
|                                                       | $2 GE + 7 FE$                                      |
|                                                       | $2 GE + 6 FE + 1 VPN$ Accelerator                  |
|                                                       | 9 FE                                               |
|                                                       | 8 FE + 1 VPN Accelerator                           |
|                                                       | 2 4-port FE + 2 FE                                 |
|                                                       | 2 4-port $FE + 2 FE + 1 VPN$ Accelerator           |
|                                                       | 1 4-port $FE$ card $+ 6$ $FE$                      |
|                                                       | 1 4-port FE card + 6 FE + 1 VPN Accelerator        |
|                                                       | $1GE + 1FE + 2x 4FE$ cards                         |

<span id="page-14-0"></span>*Table 7-4 PIX 535 Interface Options*

 $\blacksquare$ 

### <span id="page-15-0"></span>**Circuit Board Slot Description**

There are nine circuit board slots (see [Figure 7-10\)](#page-15-1) using three separate buses for the PIX 535.

<span id="page-15-1"></span>*Figure 7-10 PIX 535 Back Panel Detail*

![](_page_15_Figure_5.jpeg)

The slots and buses are configured as follows:

- **•** Slots 0 and 1—64-bit/66 MHz Bus 0
- **•** Slots 2 and 3—64-bit/66 MHz Bus 1
- **•** Slots 4 to 8—32-bit/33 MHz Bus 2

For optimum performance and throughput for the interface circuit boards, you must use the following guidelines:

- **•** A total of two 10/100 Fast Ethernet interfaces, and support for up to twelve additional 10/100 Fast Ethernet or nine Gigabit Ethernet interfaces are configurable with the unrestricted license
- PIX-1GE-66 (66 MHz) circuit boards can be installed in any slot, but should be installed in the 64-bit/66 MHz Bus first. Up to eight PIX-1GE-66 circuit boards can be installed.
- The FE circuit board (33 MHz) can be installed in any bus or slot (32-bit/33 MHz or 64-bit/66 MHz). Up to eight single-port FE circuit boards or up to two four-port FE circuit boards can be installed.
	- **–** The four-port FE circuit board should only be installed in the 32-bit/33 MHz Bus.

![](_page_15_Picture_15.jpeg)

**Note** The numbering of the FE circuit boards in monitor mode begins at the 32-bit slots; do not install any FE circuit boards in the 64-bit slots.

- **•** Do not mix the 33 MHz circuit boards with the 66 MHz GE circuit boards on the same 64-bit/66 MHz bus (Bus 0 or Bus 1). The overall speed of the bus will be reduced by the lower speed circuit board.
- **•** The VPN Accelerator circuit board should only be installed in the 32-bit/33 MHz Bus.

### <span id="page-16-0"></span>**Installing a Circuit Board**

Note It is not necessary to remove the chassis cover on the PIX 535 to install or replace a circuit board. A component tray, that slides out from the rear panel, contains slots for installing circuit boards and memory boards.

To install a circuit board in the PIX 535, perform the following steps:

**Step 1** Locate the grounding strap from the accessory kit. Fasten the grounding strap to your wrist so that it contacts your bare skin. Attach the other end to bare metal on the PIX 535 chassis.

*Figure 7-11 The Component Tray at the Back of the PIX 535*

![](_page_16_Figure_8.jpeg)

- **Step 2** Loosen the attachment screws from the rear panel of the component tray and slide the tray out.
- <span id="page-16-1"></span>**Step 3** Select a slot for the circuit board and remove the screw and slot cover plate from the back panel on the component tray.
- **Step 4** Install the circuit board into the slot. The front plate on the circuit board should be against the slot opening on the component tray back panel.
- **Step 5** Use the screw that was removed in [Step 3](#page-16-1) to attach the circuit board front plate to the component tray rear panel.
- **Step 6** Reinstall the component tray and tighten the attachment screws.

<span id="page-17-1"></span>*Figure 7-12 4-Port Circuit Board Overlap*

![](_page_17_Figure_3.jpeg)

### <span id="page-17-0"></span>**16 MB Flash Circuit Board**

Along with upgrading your Flash memory to 16 MB, the PIX security appliance 16 MB Flash circuit board includes pre-installed PIX security appliance software and a UR (unrestricted) 56-bit DES

An illustration of the 16 MB Flash circuit board is shown in [Figure 7-13](#page-18-0).

<span id="page-18-0"></span>*Figure 7-13 16 MB Flash Circuit Board*

![](_page_18_Figure_4.jpeg)

You must observe the following when installing a 16 MB Flash circuit board:

- **•** The PIX security appliance must have a minimum of 32 MB of RAM memory.
- **•** You must obtain a new activation key if you use 3DES.
- The PIX security appliance should not be downgraded to a software revision lower than 5.0(3) after the new software from the 16 MB circuit board is installed.
- If you downgrade from software Version 5.3 to 5.2 or lower, you will lose private data (keys, certifications, and CRLs) that are stored in Flash memory. You need to use the **clear flashfs** command, **downgrade 5.0** | **5.1 | 5.2** options if your PIX security appliance has 16 MB Flash memory, private data stored in the Flash memory, and you used the **ca save all** command to save these items in Flash memory.

To install the 16 MB Flash circuit board, perform the following steps:

- **Step 1** Record the present PIX security appliance serial number.
- **Step 2** Record the new serial number from the 16 MB Flash circuit board.

After installation, the serial number of the PIX security appliance becomes the serial number supplied with the 16 MB Flash circuit board.

- **Step 3** Create a backup of your present configuration (to use later to reconfigure your system).
- **Step 4** Obtain a new Activation key (if using 3DES).
- **Step 5** Remove any previously installed Flash memory circuit boards from the unit.
- **Step 6** The jumper on the PIX security appliance 16 MB Flash circuit board must not be removed or repositioned. The PIX security appliance system will not work if this jumper is moved.
- **Step 7** Install the 16 MB Flash circuit board into an available ISA slot in the PIX security appliance chassis.

### <span id="page-19-0"></span>**VPN Accelerator Circuit Board**

The VPN Accelerator (PIX-VPN-ACCEL) is an encryption and accelerator circuit board. The VPN Accelerator uses a PCI interface and therefore can only be installed in PIX security appliance platforms with PCI slots. The VPN Accelerator begins to function immediately after installation without the need of special installation configurations.

**Note** The new VPN Accelerator cannot be used with the former PIX security appliance IPSec accelerator in the same chassis. The PIX security appliance IPSec accelerator was also known as the Private Link card.

An illustration of the VPN Accelerator is shown in [Figure 7-14](#page-19-2).

#### <span id="page-19-2"></span>*Figure 7-14 PIX Security Appliance VPN Accelerator Circuit Board*

![](_page_19_Figure_11.jpeg)

#### <span id="page-19-1"></span>**Gigabit Ethernet Circuit Board**

PIX security appliance supports 1000 Mbps (Gigabit) Ethernet. The Gigabit Ethernet circuit board has only one hardware speed and supports the following duplex options:

- **•** 1000SXfull—Forces full-duplex operation
- **•** 1000BaseSX—Forces half-duplex operation
- 1000auto—Auto negotiates full or half duplex

**Note** You must use a GE failover link when connecting the PIX 535 with GE interfaces.

The Gigabit Ethernet circuit board and the fiber optic cable connection are shown in [Figure 7-15.](#page-20-1)

<span id="page-20-1"></span>*Figure 7-15 Gigabit Ethernet Circuit Board*

![](_page_20_Figure_6.jpeg)

The Gigabit Ethernet circuit board has three LEDs:

- **•** TX—Transmitting data
- **•** RX—Receiving data
- **•** LINK—The Gigabit Ethernet circuit board has established a network connection

### <span id="page-20-0"></span>**Installing the PIX 535 DC Model**

![](_page_20_Picture_12.jpeg)

**Warning Before performing any of the following procedures, ensure that power is removed from the DC circuit. To ensure that all power is OFF, locate the circuit breaker on the panel board that services the DC circuit, switch the circuit breaker to the OFF position, and tape the switch handle of the circuit breaker in the OFF position.** 

To install the PIX 535 DC power model, perform the following steps:

- **Step 1** Remove the blank cover plate, if a blank cover plate is installed on the PIX 535.
- 
- **Step 3** Terminate the DC input wiring on a DC source capable of supplying at least 15 amps. A 15-amp circuit breaker is required at the -48 VDC facility power source. An easily accessible disconnect device should be incorporated into the facility wiring.
- **Step 4** Be sure the PIX 535 power is off by checking the power switch at the rear of the unit.
- **Step 5** As shown in [Figure 7-16](#page-21-0), the PIX 535 is equipped with two grounding holes at the back of the unit, which you can use to connect a two-hole grounding lug to the PIX 535. Use M3.5 x 7 mm thread-forming screws to connect a copper standard barrel grounding lug to the holes. The PIX 535 requires a grounding lug where the distance between the center of each hole is 0.56 inches. A grounding lug is not supplied with the PIX 535.

<span id="page-21-0"></span>*Figure 7-16 Attaching a Grounding Lug to the PIX 535 DC*

![](_page_21_Figure_6.jpeg)

- **Step 6** Ensure that power is removed from the DC circuit. To ensure that all power is OFF, locate the circuit breaker on the panel board that services the DC circuit, switch the circuit breaker to the OFF position, and tape the switch handle of the circuit breaker in the OFF position.
- **Step 7** Strip the ends of the wires for insertion into the power connect lugs, located to the left of the power switch.
- **Step 8** Refer to [Figure 7-17](#page-21-1) and insert the ground wire into the connector for the earth ground and tighten the screw on the connector. Using the same method as for the ground wire, connect the negative wire and then the positive wire.

<span id="page-21-1"></span>*Figure 7-17 Attaching DC Power Cables* 

![](_page_21_Figure_11.jpeg)

- **Step 9** Reconnect power to the PIX 535. After wiring the DC power supply, remove the tape from the circuit breaker switch handle and reinstate power by moving the handle of the circuit breaker to the ON position.
- **Step 10** If needed, install the interface boards as described in the "Installing a Circuit Board in the PIX 535" [section on page 7-14.](#page-13-0)
- **Step 11** Power on the unit from the switch at the rear of the unit.

![](_page_22_Picture_5.jpeg)

**Note** If you need to power cycle the DC PIX 535, wait at least 5 seconds between powering off the unit and powering it back on.

Your unit is now ready to configure. Refer to the configuration guide online at:

[http://www.cisco.com/en/US/docs/security/asa/asa70/configuration/guide/config.html.](http://www.cisco.com/en/US/docs/security/asa/asa70/configuration/guide/config.html)

![](_page_23_Picture_0.jpeg)